# **Programm kurz Beschreibung für das Warenwirtschafts- Programm**

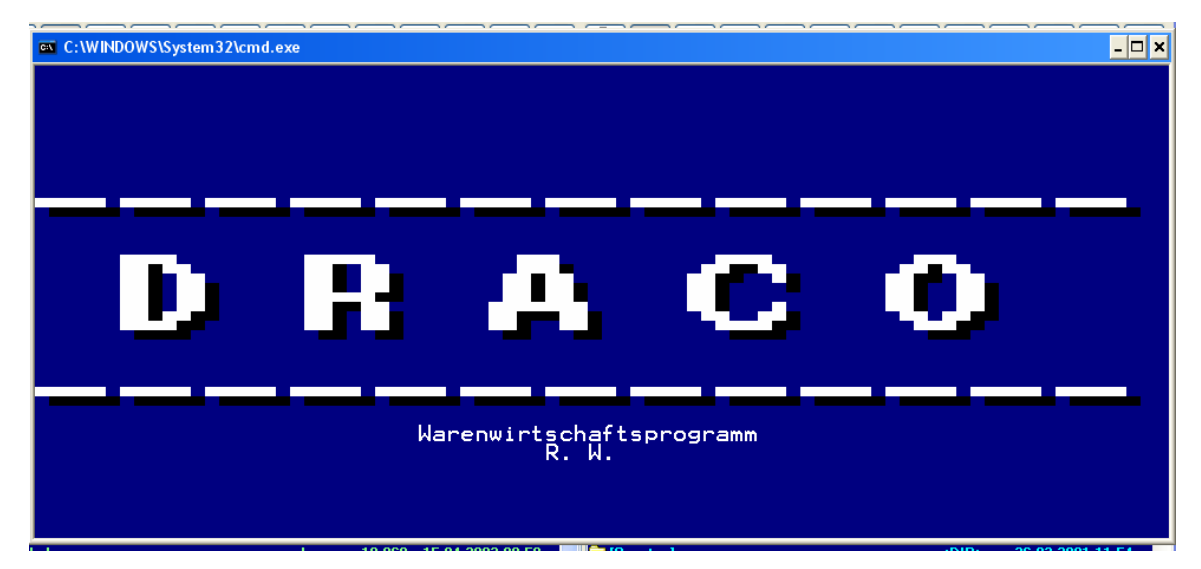

Bitte die Diskette einlegen und das Programm mit Install Installieren es wird empfohlen in den Draco Pfad zu Installieren

Bei dem ersten Start werden Sie nach einem **Passwort** gefragt dieses ist **draco** 

## **Im Netzwerk**

Bitte denken Sie daran das in einem Netzwerk jeder Arbeitsplatz eine andere Dosvariable "Netzwerk " bekommen muss also bei jedem Arbeitsplatz in der Autoexec.bat oder einer Batchdatei den folgenden Eintrag einfügen.

### **Set user=???**

Beispiel einer Batchdatei zum Starten der Draco, erstellen Sie eine Batchdatei (siehe unten) in der Root des Rechners und verknüpfen sie diese mit ihrem Desktop, jetzt müssen Sie nur noch unter den Eigenschaften ihre persönlichen Einstellungen für Windows Vornehmen. Z.b. beim beenden schließen Vollbild anzeige u.s.w. **set user =1** 

#### **cd\draco draco**

## **speichern unter start.bat**

Dank des leistungsfähigen Hilfesystems haben Sie die Möglichkeit, mit der **F1**-Taste zu jeder Zeit eine Informationen zur Funktionsweise des momentanen Programmteils und Hinweise zur weiteren Vorgehensweise zu erhalten.

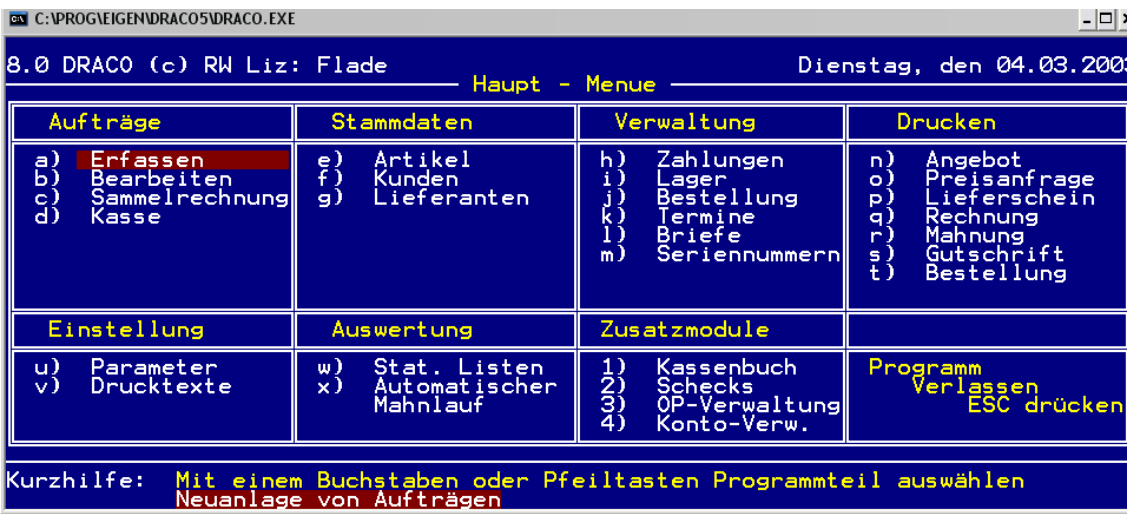

In den Menübildschirmen informiert Sie die Kurzhilfe am unteren Bildschirmrand über die Funktion des Menüpunktes, auf dem der Cursor sich momentan befindet.

Die Menüpunkte wählen Sie entweder mit den Pfeiltasten und bestätigen Ihre Wahl mit **ENTER** oder Sie tippen einfach den angezeigten Buchstaben. Der entsprechende Menüpunkt wird aktiviert.

Jede Funktion im Programm kann mit der **ESC** Taste beendet werden, Untermenüs verlassen Sie ebenfalls mit **ESC**. Sollte im Programm eine Abfrage nach der **J** Taste kommen, können Sie auch die Alternativtaste **+** benutzen.

Sie werden schnell feststellen, daß die gesamte Bedienung des Programms über die rechte Seite der Tastatur, also den Nummerntasten, abgehandelt werden kann.

So viel Spaß mit dem Programm

RW